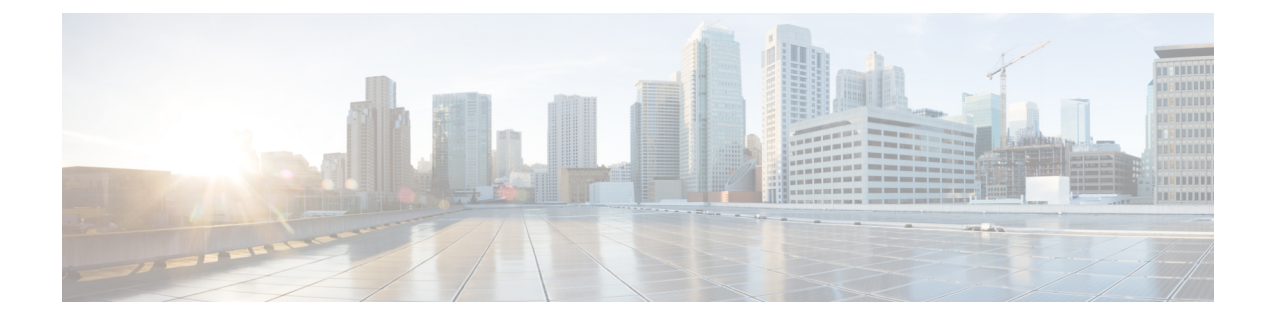

# **Remote Worker Emergency Calling**

- Remote Worker [Emergency](#page-0-0) Calling Overview, on page 1
- Remote Worker Emergency Calling [Prerequisites,](#page-0-1) on page 1
- Remote Worker Emergency Calling [Configuration](#page-1-0) Task Flow, on page 2

## <span id="page-0-0"></span>**Remote Worker Emergency Calling Overview**

The Remote Worker Emergency Calling feature enables customers to provide reliable emergency calling support to remote workers by using remote Virtual Private Network (VPN) connections. Emergency calls from off-premises users are routed to the Public Safety Answering Point (PSAP), and user-provided location information is delivered with each call.

To use this feature, remote workers must confirm or update their location whenever their device registration is interrupted. A customizable disclaimer notice is first displayed on the devices that are designated for off-premises(connected remotely to the customer network), which advisesthe usersto provide correct location information. After the location information is provided, the off-premises location that is currently associated with the designated device is displayed. Users can confirm their current location or select another previously stored location from their device display; if their location is new, they are directed to the Cisco Emergency Responder Off-Premises User web page to create a new location.

Before completing this process, the administrator may restrict the device to calling a single configured destination. This action ensures that the device user has acknowledged the disclaimer and provided current location information before the device is enabled for normal use.

## <span id="page-0-1"></span>**Remote Worker Emergency Calling Prerequisites**

You must configure Intrado (a third party application) on the Cisco Emergency Responder before you configure the Remote Worker Emergency Calling feature. For information about configuring Intrado on the Cisco Emergency Responder, see Cisco Emergency Responder [Administration](https://www.cisco.com/c/en/us/support/unified-communications/emergency-responder/products-maintenance-guides-list.html) Guide

## <span id="page-1-0"></span>**Remote Worker Emergency Calling Configuration Task Flow**

#### **Before you begin**

#### **Procedure**

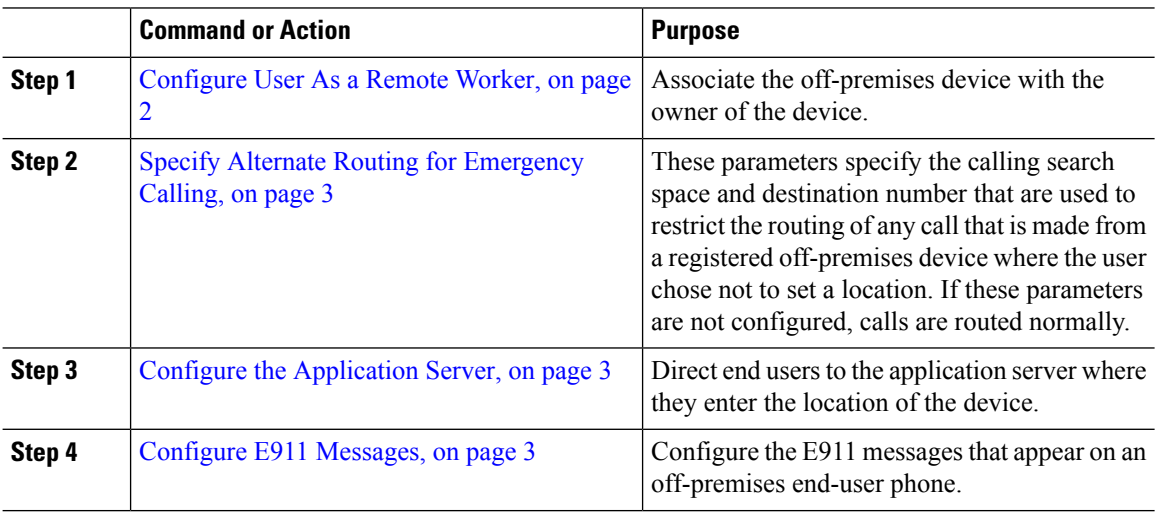

### <span id="page-1-1"></span>**Configure User As a Remote Worker**

#### **Before you begin**

**Procedure**

Ensure that you have configured Intrado on the Cisco Emergency Responder. For more information about configuring Intrado on the Cisco Emergency Responder, see Cisco Emergency Responder [Administration](https://www.cisco.com/c/en/us/support/unified-communications/emergency-responder/products-maintenance-guides-list.html) [Guide](https://www.cisco.com/c/en/us/support/unified-communications/emergency-responder/products-maintenance-guides-list.html).

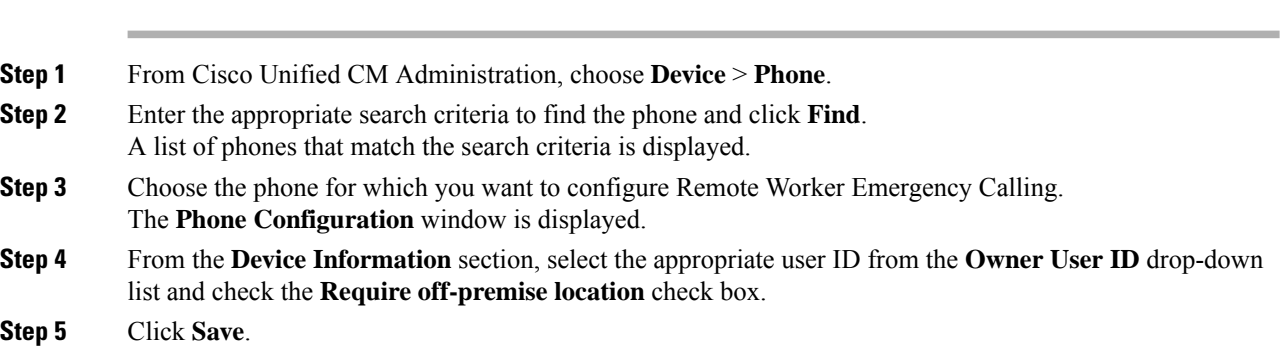

Ш

### <span id="page-2-0"></span>**Specify Alternate Routing for Emergency Calling**

Perform the following steps to configure calling search space and destination number. These parameters are used to restrict the routing of any call made from a registered off-premises device where the user has not set a location. If you do not configure these parameters, the calls are routed normally.

#### **Procedure**

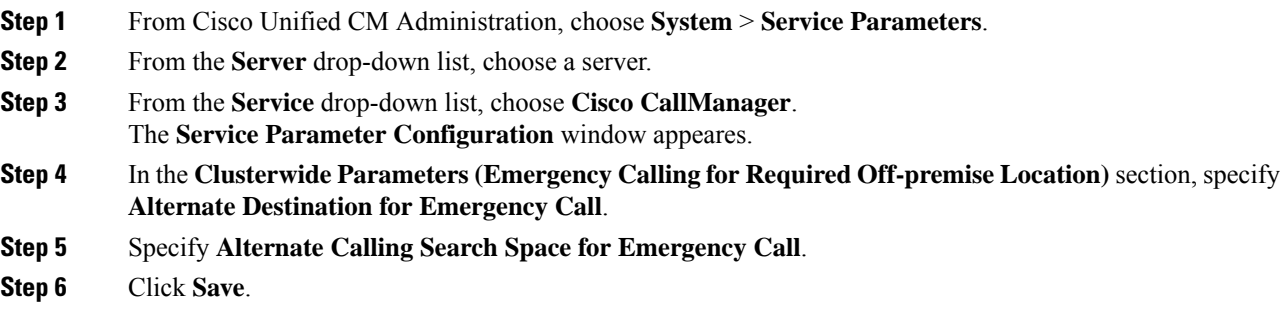

### <span id="page-2-1"></span>**Configure the Application Server**

You must configure the application server to enable the E911 Proxy to communicate with the Cisco Emergency Responder. E911 proxy is used to direct the users to the application server where they enter the location of the device.

#### **Procedure**

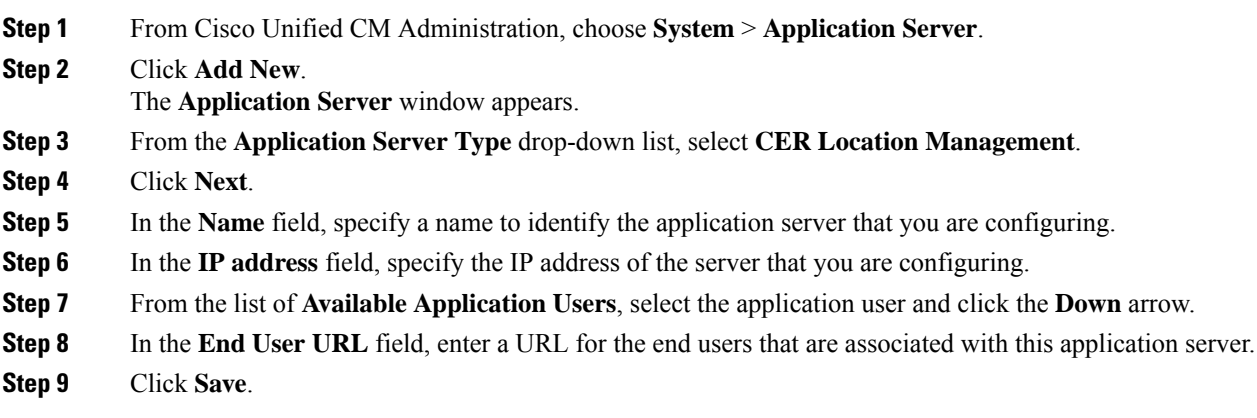

### <span id="page-2-2"></span>**Configure E911 Messages**

Use the following procedure to select and edit E911 messages for off-premises devices.

 $\mathbf I$ 

#### **Procedure**

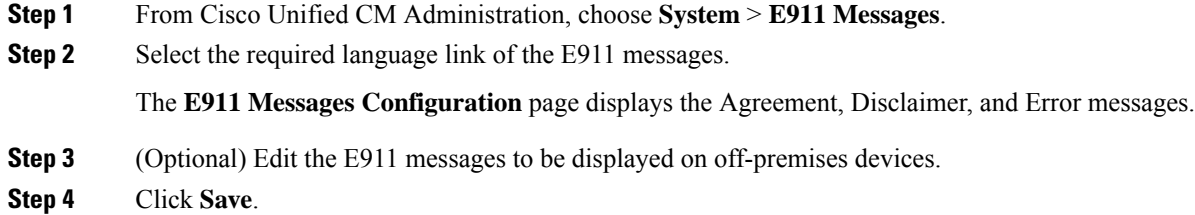

ı